## Yearbook Avenue

#### PAGE LADDER & IMAGE LIBRARY

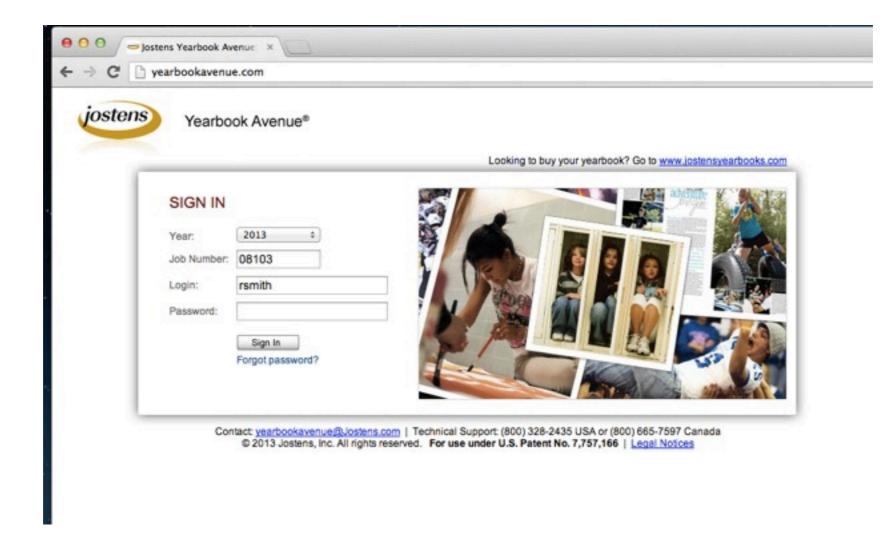

# WHAT IS YEARBOOK AVENUE?

 An online desktop-publishing program that we use to create the yearbook and other print layouts in the class.

|       | Jostens Yearbook Av                       | enue: ×                                                                                           |     |  |  |  |
|-------|-------------------------------------------|---------------------------------------------------------------------------------------------------|-----|--|--|--|
| ← → C | 🗋 yearbookavenu                           | e.com                                                                                             |     |  |  |  |
| joste | Yearbo                                    | ok Avenue®                                                                                        |     |  |  |  |
|       |                                           | Looking to humunuture theoly? Co to your instance theoly open                                     |     |  |  |  |
| _     |                                           | Looking to buy your yearbook? Go to <u>www.jostensyearbooks.com</u>                               |     |  |  |  |
|       | SIGN IN                                   |                                                                                                   |     |  |  |  |
|       | Year:                                     | 2013 :                                                                                            |     |  |  |  |
|       | Job Number:                               |                                                                                                   |     |  |  |  |
|       | Login:                                    | rsmith                                                                                            |     |  |  |  |
|       | Password:                                 |                                                                                                   |     |  |  |  |
|       |                                           | Sign In Forgot password?                                                                          |     |  |  |  |
|       |                                           |                                                                                                   |     |  |  |  |
|       | Cor                                       | tact: yearbookavenue@Jostens.com   Technical Support: (800) 328-2435 USA or (800) 665-7597 Canada |     |  |  |  |
|       | Cor                                       | © 2013 Jostens, Inc. All rights reserved. For use under U.S. Patent No. 7,757,166   Legal Notices |     |  |  |  |
|       |                                           |                                                                                                   |     |  |  |  |
|       |                                           | yearbookavenue.com                                                                                |     |  |  |  |
|       |                                           | ,                                                                                                 |     |  |  |  |
|       |                                           | Job Number: 08103                                                                                 |     |  |  |  |
|       |                                           | in (first initial of your first nam                                                               |     |  |  |  |
|       | Login: (first initial of your first name, |                                                                                                   |     |  |  |  |
|       |                                           | followed by your last name)                                                                       |     |  |  |  |
|       |                                           |                                                                                                   |     |  |  |  |
|       |                                           | Password: norwalk1                                                                                |     |  |  |  |
|       | LOg                                       | followed by your last name)<br>Password: norwalk1                                                 | ie, |  |  |  |

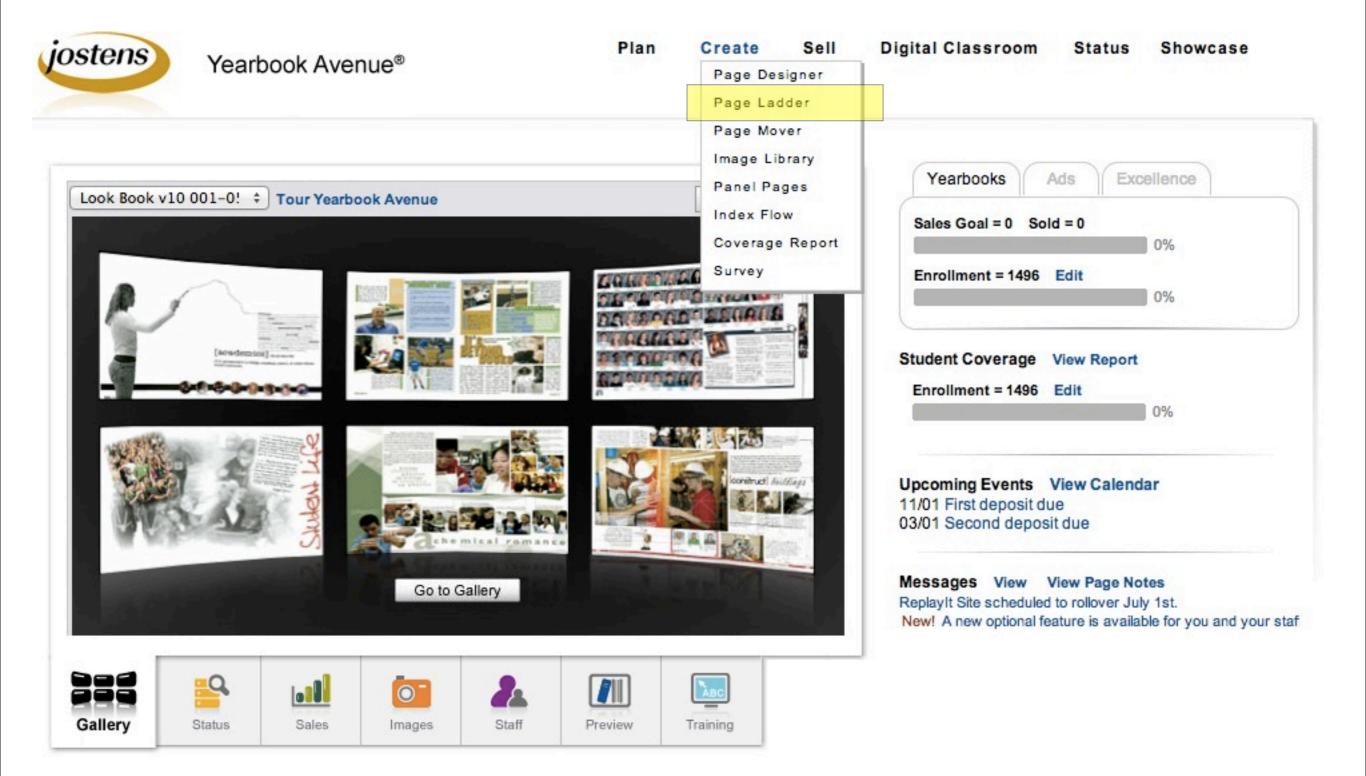

# PAGE LADDER

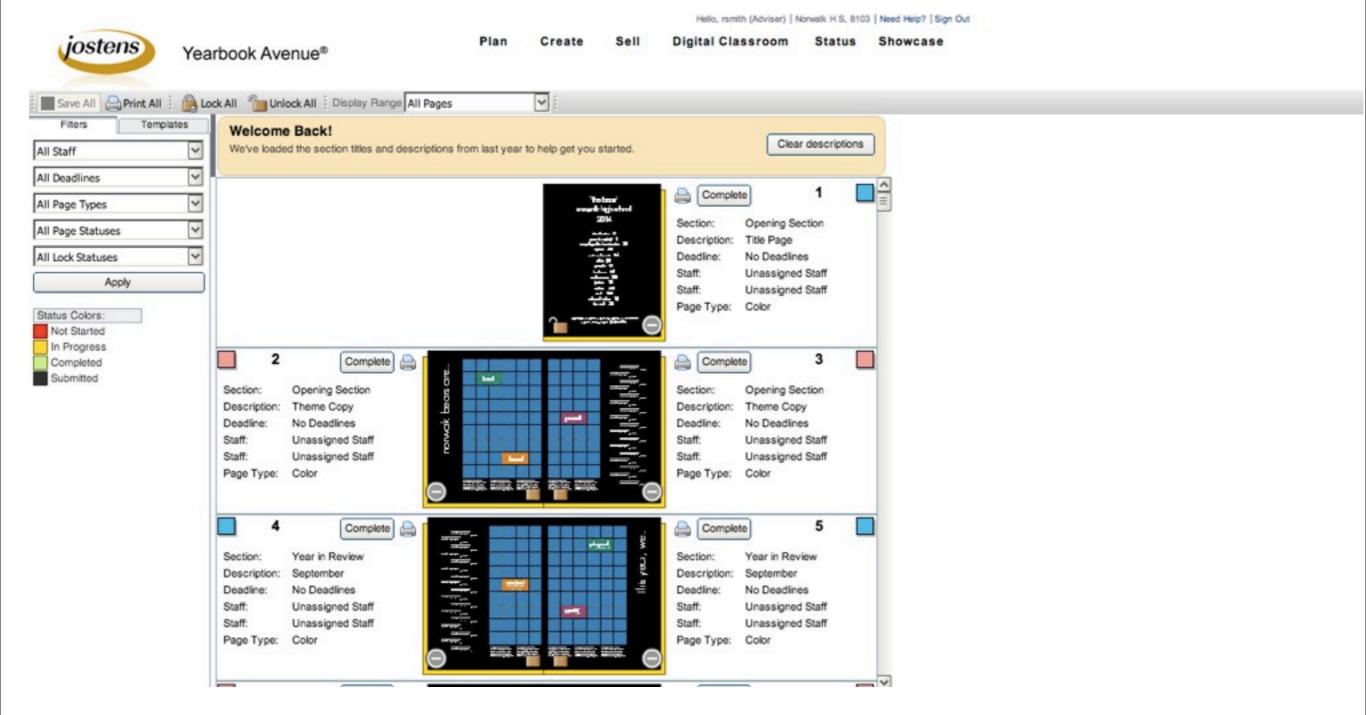

# UPLOADING AND MANAGING IMAGES WITH YEARBOOK AVENUE

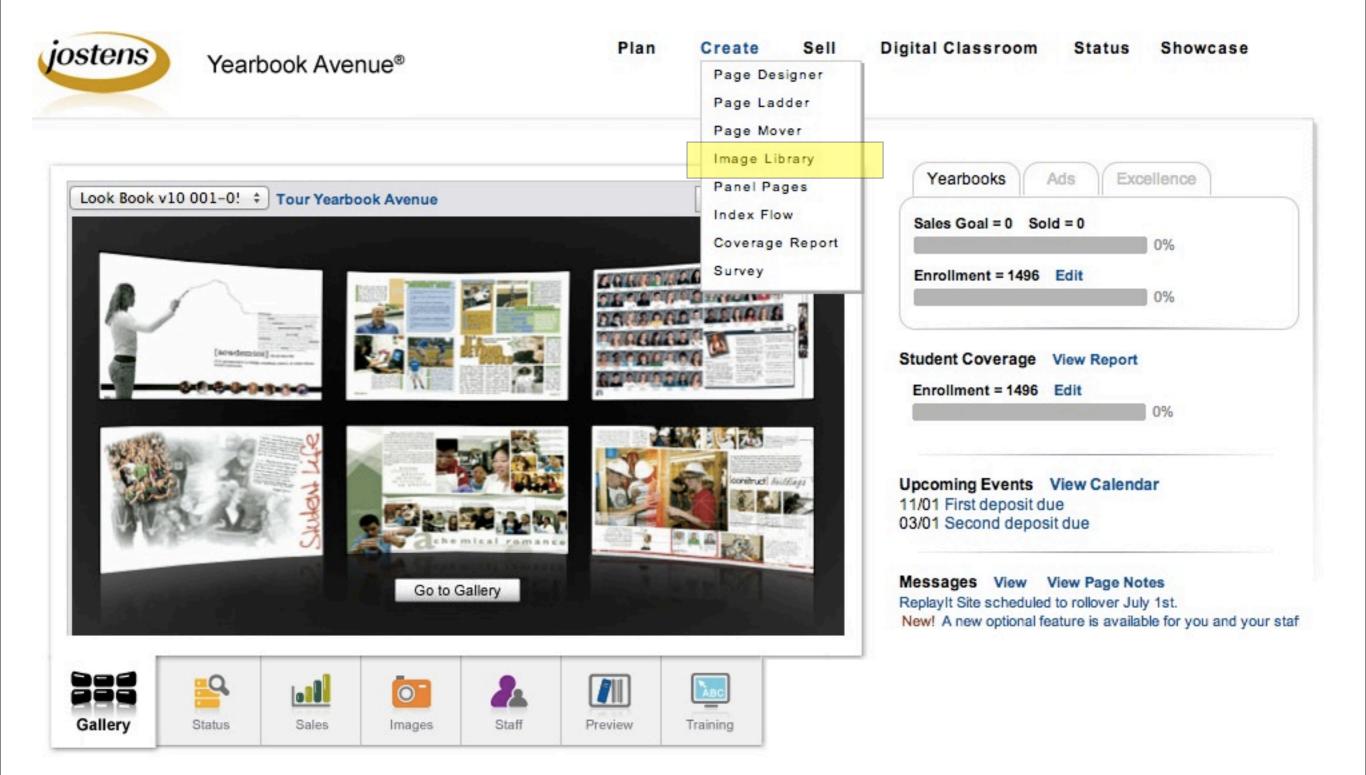

# IMAGE LIBRARY

|                                                                                                    |                             |                   | Helio, rsmith (Adviser) | Norwalk H S, 8103   Need Help?   Sign | Out                        |
|----------------------------------------------------------------------------------------------------|-----------------------------|-------------------|-------------------------|---------------------------------------|----------------------------|
| jostens Yearbook Avenue®                                                                                                    | Plan                        | Create Sell       | Digital Classroom       | Status Showcase                       |                            |
| Image Library                                                                                                    |                             |                   |                         |                                       |                            |
| Categories                                                                                                    | 900 - STUDENT FOLDERS (0 In | nages)            |                         |                                       |                            |
| New Edit Dekte 2015 Mereview                                                                                                    | 📬 📬 🎝 Tag Names 🛃           | Download 🔀 Delete | UnReplayit Uploa        | sd .                                  | Filter: All 💌 Sort: Name 💌 |
| D Inbox Replayft Set Up   Promote ()                                                                                                    |                             |                   |                         |                                       |                            |
| Inbox Staff                                                                                                    |                             |                   |                         |                                       |                            |
| Portrait                                                                                                    |                             |                   |                         |                                       |                            |
| ▶ My 2013 Images<br>Mascot Images                                                                                                    |                             |                   |                         |                                       |                            |
| Vascot Images                                                                                                    |                             |                   |                         |                                       |                            |
| <ul> <li>Clipat</li> <li>000 - PRACTICE IMAGES</li> <li>100 - FRONT OF BOOK</li> <li>200 - SPORTS</li> <li>300 - ARTS, MUSIC AND CLUBS</li> <li>500 - UNDERCLASSMEN</li> <li>600 - SENIORS</li> <li>700 - ADS</li> <li>800 - OTHER</li> <li>900 - STUDENT FOLDERS</li> <li>Clipat</li> </ul> |                             |                   |                         |                                       |                            |
|                                                                                                    |                             |                   |                         |                                       |                            |

# Create a student folder

- I. open "Activity" folder (with arrow)
- 2. highlight "900 STUDENT FOLDERS"
- 3. push the "NEW" button to create folder
- 4. name it with your last name and first initial (e.g. "smithr")

900 - STU

smith

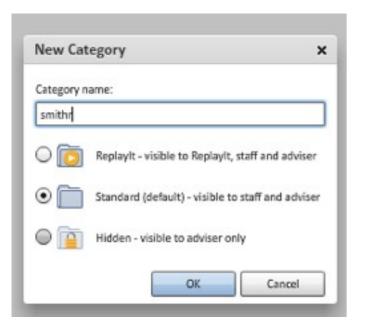

|              | Categories                             |  |  |  |  |  |  |  |
|--------------|----------------------------------------|--|--|--|--|--|--|--|
|              | 📑 New 🖬 Edit 📑 Delete 📑 2015 🚮 Preview |  |  |  |  |  |  |  |
|              | Inbox ReplayIt Set Up   Promote        |  |  |  |  |  |  |  |
|              | Inbox Staff                            |  |  |  |  |  |  |  |
|              | Portrait                               |  |  |  |  |  |  |  |
|              | ▶ My 2013 Images                       |  |  |  |  |  |  |  |
|              | Mascot Images                          |  |  |  |  |  |  |  |
|              | ▼ Activity                             |  |  |  |  |  |  |  |
|              | 000 - PRACTICE IMAGES                  |  |  |  |  |  |  |  |
|              | 100 - FRONT OF BOOK                    |  |  |  |  |  |  |  |
|              | ▶ 200 - SPORTS                         |  |  |  |  |  |  |  |
| 1            | 300 - ARTS, MUSIC AND CLUBS            |  |  |  |  |  |  |  |
|              | 500 - UNDERCLASSMEN                    |  |  |  |  |  |  |  |
|              | 600 - SENIORS                          |  |  |  |  |  |  |  |
|              | 700 - ADS                              |  |  |  |  |  |  |  |
|              | 600 - OTHER                            |  |  |  |  |  |  |  |
|              | 900 - STUDENT FOLDERS                  |  |  |  |  |  |  |  |
|              | ▶ Clipart                              |  |  |  |  |  |  |  |
|              |                                        |  |  |  |  |  |  |  |
|              |                                        |  |  |  |  |  |  |  |
|              |                                        |  |  |  |  |  |  |  |
|              | 1                                      |  |  |  |  |  |  |  |
| DENT FOLDERS |                                        |  |  |  |  |  |  |  |
|              |                                        |  |  |  |  |  |  |  |

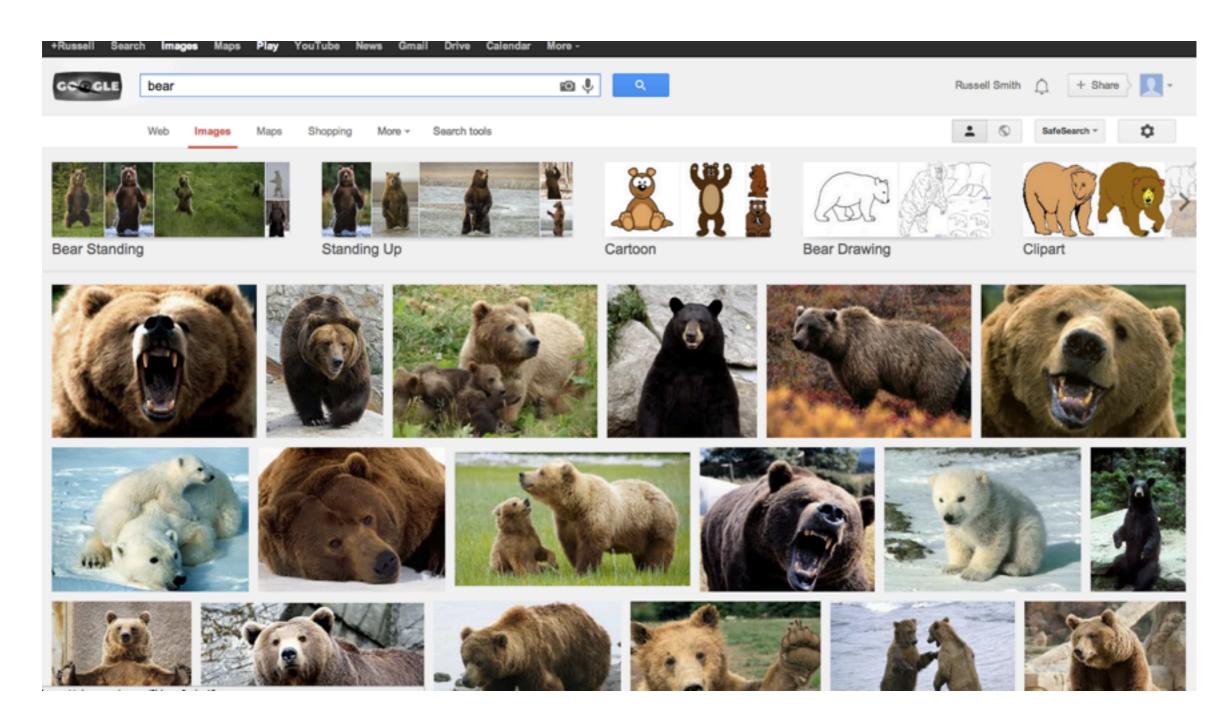

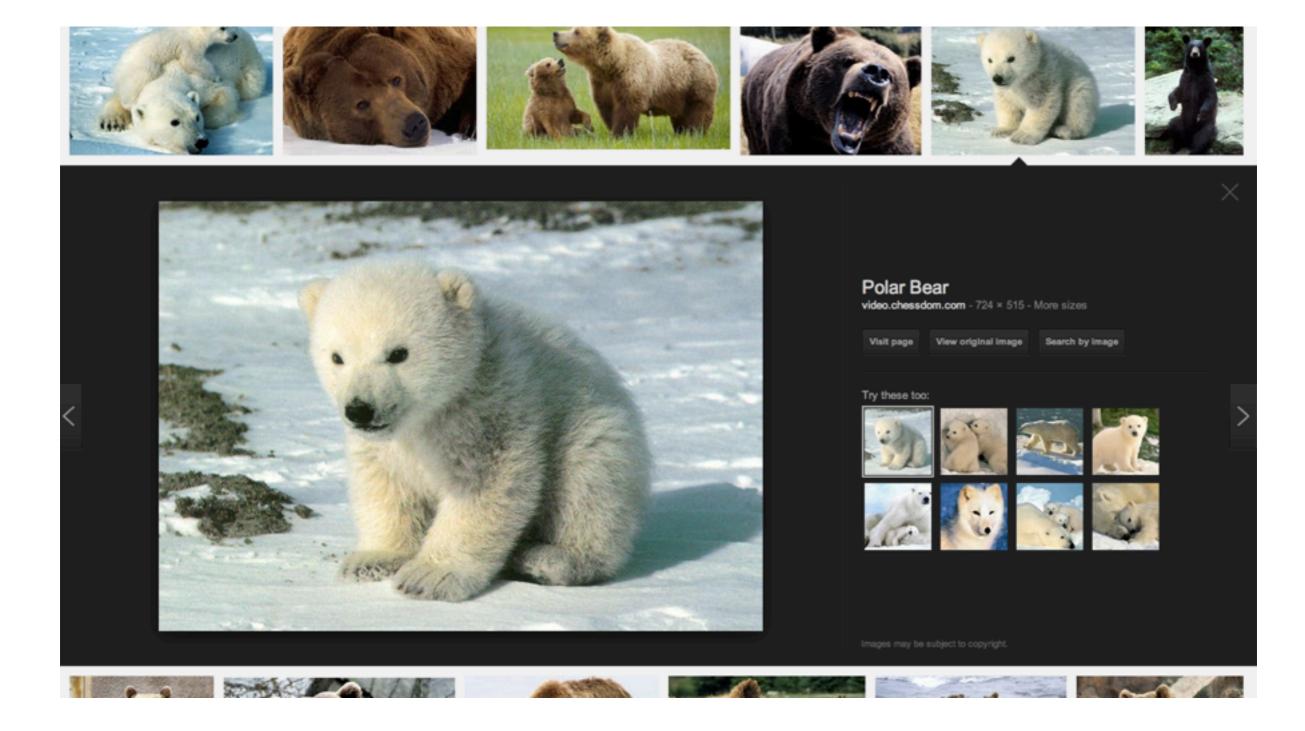

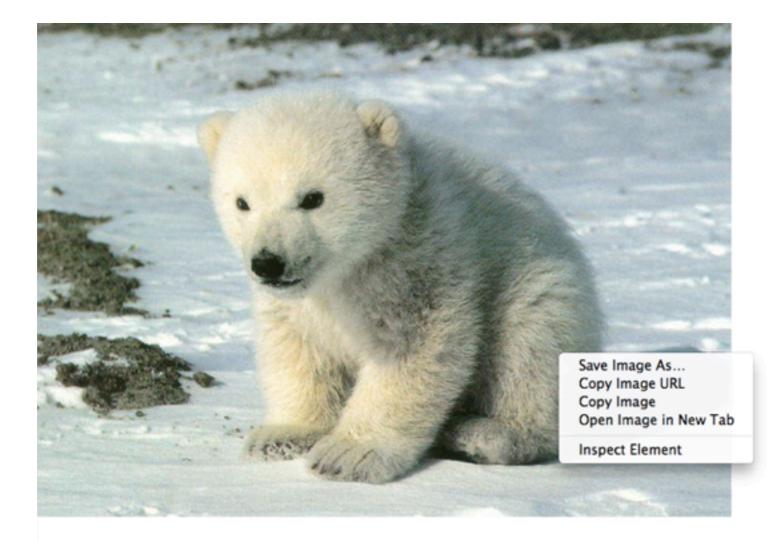

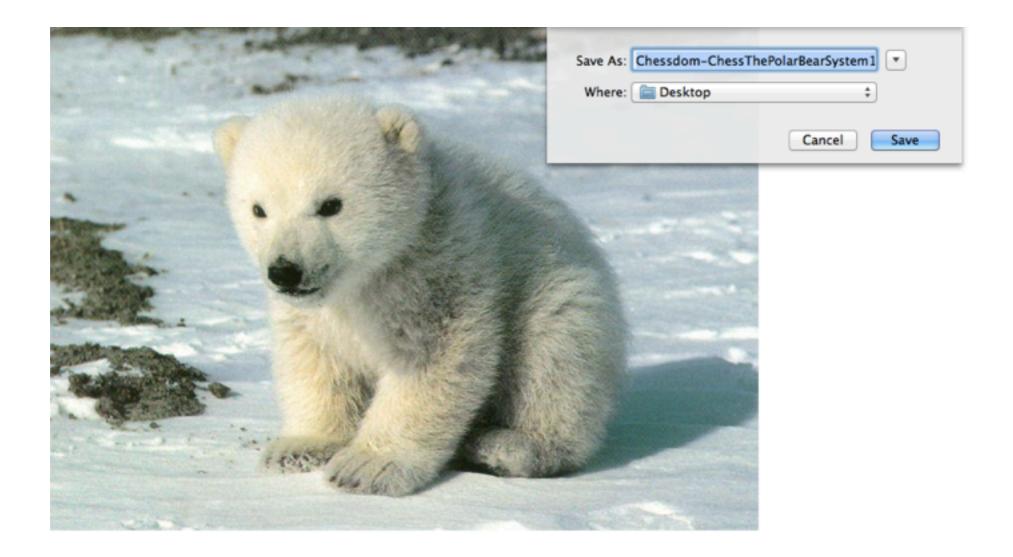

## Upload image to Yearbook Avenue

- I. highlight your student folder
- 2. push "Upload" button to open pop-up
- 3. push "Add Files" button in the pop-up
- 4. find file on your computer and upload to YA

| Categories                          | smithr (0 Images)                                                 |  |  |  |
|-------------------------------------|-------------------------------------------------------------------|--|--|--|
| New Edit. Delete 2015               | 💌 🖭 🎗 Tag Names   🖪 Download   💥 Delete   🔕 Unitediant   🚹 Upland |  |  |  |
| Inbox Replayit     Set Us   Promote |                                                                   |  |  |  |
| Portrait                            |                                                                   |  |  |  |
| - My 2013 Images                    |                                                                   |  |  |  |
| Mascot Images                       |                                                                   |  |  |  |
| Activity                            |                                                                   |  |  |  |
| 000 - PRACTICE IMAGES               |                                                                   |  |  |  |
| 100 - FRONT OF BOOK                 |                                                                   |  |  |  |
| ► 200 - SPORTS                      |                                                                   |  |  |  |
| 300 - ARTS, MUSIC AND CLUBS         |                                                                   |  |  |  |
| 500 - UNDERCLASSMEN                 |                                                                   |  |  |  |
| 000 - SENIORS                       |                                                                   |  |  |  |
| 700 - ADS                           |                                                                   |  |  |  |
| 800 - OTHER                         |                                                                   |  |  |  |
| W DO - STUDENT FOLDERS              |                                                                   |  |  |  |
| amithr                              |                                                                   |  |  |  |
| Cipat                               |                                                                   |  |  |  |
|                                     |                                                                   |  |  |  |

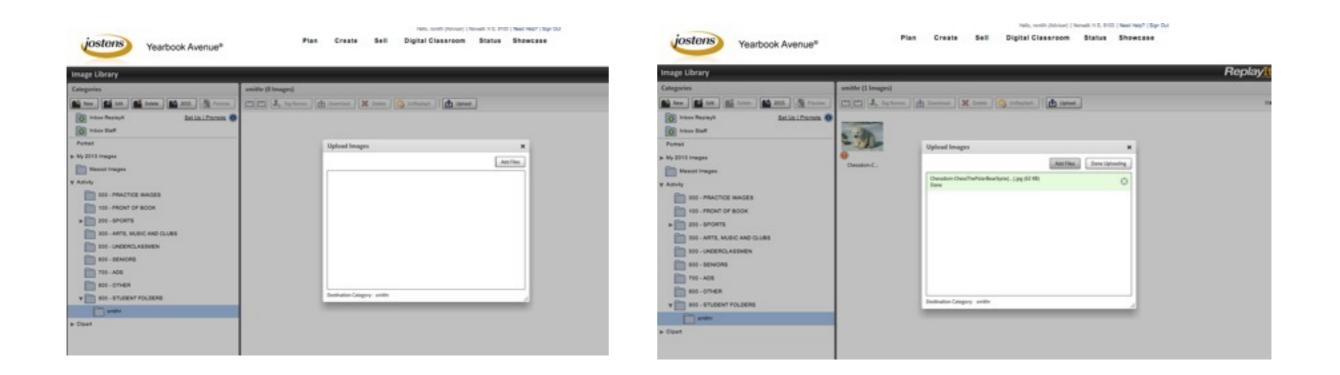

# **CLASSWORK 01**

10 points

#### I. Create student folder in Image Library (2)

- Put it in the right place (2)
- Give it the right name (2)

#### 2. Upload a photo to your student folder (2)

• Right place (2)

#### DUE: Right now!